### <span id="page-0-0"></span>[Cenditel](#page-0-0)

# Framework Django 1.11

# Instructor Ing. Erwin Paredes

## **CENDITEL**

8 de agosto de 2017

 $\Box$ 一句 G.

 $\mathcal{P}(\mathcal{A}) \subset \mathcal{P}(\mathcal{A})$ 

Instructor Ing. Erwin Paredes (CENDITEL) 8 de agosto de 2017 1 / 40

[La Fundación](#page-1-0)

- 
- 
- 
- 
- 
- 
- 
- 
- 
- 

Somos el Centro Nacional de Desarrollo e Investigación en Tecnologías Libres, cuyas actividades son el desarrollo de proyectos con impacto tecnológico enmarcados en las áeas de Software, Hardware y Telecomunicaciones. https://www.cenditel.gob.ve

 $QQQ$ 

卢

 $\Box$ 

<span id="page-1-0"></span>Fundación CENDITEL

## <span id="page-2-0"></span>[Cenditel](#page-0-0)

[Finalidad del Curso](#page-2-0)

# Finalidad

Consolidar la comunidad de desarrollo en software libre alrededor de la tecnología, en este caso el framework de desarrollo Django del lenguaje de programación Python

 $QQQ$ 

曲

凸

## [Cenditel](#page-0-0)

- 
- [Contenido del Curso](#page-3-0)

- 
- 
- 
- 
- 
- 
- 
- 
- 
- 
- 
- 
- 
- 
- 
- 
- 
- 
- 

# <span id="page-3-0"></span>Contenido del Curso

- **·** Introducción
- Configurar ambiente de trabajo
- **•** Crear proyecto
- Crear aplicaciones y estructura del proyecto
- Modelos y migraciones
- **e** Relaciones
- Django shell y Querysets
- **Configurar URLs y primera views**
- Sistema de plantillas
- **Configurar archivos estáticos**
- **•** Listar Registros
- **•** Formularios y vista para anexar registros
- Vistas para modificar y eliminar registros

 $PQQ$ 

### [Cenditel](#page-0-0)

[Contenido del Curso](#page-3-0)

- 
- 
- 
- 
- 
- 
- 
- 
- 
- 
- 
- 
- 
- 
- 
- 
- 
- 

# <span id="page-4-0"></span>Contenido del Curso

- **ListView, CreateView, UpdateView, DeleteView**
- **•** Crear Login
- **•** Registro de Usuarios
- Decorador Login required
- Recuperar contraseña por correo
- **·** Introducción a conceptos avanzados

 $QQQ$ 

卢

### [Cenditel](#page-0-0)

## [Django](#page-5-0)

### [Introducción](#page-5-0)

- 
- 
- 
- 
- 
- 
- 
- 
- 

<span id="page-5-0"></span>Django: Es un entorno de trabajo para el desarrollo Web, basado en el lenguaje de programación Python.

Un entorno de trabajo o framework, implica una estructura conceptual y conjunto de herramientas que típicamente son un conjunto de librerías, que permite organizar el desarrollo.

Para el framework Django la estructura conceptual es el denominado MVC (Modelo Vista Controlador), esto es, se organiza el desarrollo en módulos que separan el modelo de datos, la interfaz o vista y el comportamiento.

Por lo que para cada aplicación o módulo que conforma el proyecto se agrupa en lo siguientes archivos:

- models.py :Contiene las clases que definen la estructura de datos
- views.py :Contiene la codificación de las funcionalidades que permiten controlar el comportamiento del sistema.
- \*.html :Contiene la codificación de la interfaz

 $QQQ$ 

凸

### [Cenditel](#page-0-0)

### [Configurar ambiente](#page-6-0) de trabajo

# <span id="page-6-0"></span>**Sitio Oficial**

https://www.djangoproject.com/

## Instalación

https://docs.djangoproject.com/en/1.11/intro/install

## Descarga:

https://www.djangoproject.com/download/

一句

曲

[Configurar ambiente](#page-6-0) de trabajo

<span id="page-7-0"></span>**Instalación**

// Descomprimir el archivo

tar -xzvf Django1.11.tar.gz

cd Django1.11

python setup.py install

// Comprobar la instalación del framework:

python import django django.VERSION

 $Ctrl + D$ 

G.

 $\mathcal{P}(\mathcal{A}) \subset \mathcal{P}(\mathcal{A})$ 

 $\Box$ 一句

### [Crear proyecto](#page-8-0)

## <span id="page-8-0"></span>// Crear el primer proyecto:

## django-admin startproject curso

// este comando crea la siguiente infraestructura de carpetas y archivos:

## curso/

```
manage.py
curso/
    __init__.py
    settings.py
    urls.py
    wsgi.py
```
## Configurar la base de datos

Instructor Ing. Erwin Paredes (CENDITEL) 8 de agosto de 2017 9 / 40

B

 $\mathcal{P}(\mathcal{A}) \subset \mathcal{P}(\mathcal{A})$ 

 $\Box$ 

同

### [Crear proyecto](#page-8-0)

<span id="page-9-0"></span>// Se debe haber instalado el gestor de la Base de Datos Postgresql y la librería de conexión psycopg2 // Creamos la base de datos: su postgres psql CREATE USER administrador; CREATE DATABASE curso;

// Se edita el archivo curso/settings.py la constante  $DATABASES = f$ 

```
'default': {
     'ENGINE': 'django.db.backends.postgresql',
     'NAME': 'curso',
     'USER': 'administrador',
     'PASSWORD': 'clave',
     'HOST': '127.0.0.1',
     'PORT': '5432',
```
} }

画

 $OQ$ 

ヨメイヨト

同

 $\Box$ 

Instructor Ing. Erwin Paredes (CENDITEL) 8 de agosto de 2017 10 / 40

[Crear proyecto](#page-8-0)

<span id="page-10-0"></span>// Se guarda y ejecuta el siguiente comando para crear las tablas iniciales del proyecto:

python manage.py migrate

// Se ejcuta el comando para crear el superusuario o usuario administrador del proyecto:

python manage.py createsuperuser

// Se introducen los datos que solicita // Se ejecuta el siguiente comando para activar el servidor de prueba de forma local

python manage.py runserver

 $OQ$ 

一句

### [Crear proyecto](#page-8-0)

<span id="page-11-0"></span>python manage.py runserver

// Arroja el siguiente mensaje Performing system checks...

System check identified no issues (0 silenced).

 $July 26, 2017 - 15:32:30$ 

Django version 1.11.3,using settings 'curso.settings' Starting development server at http://127.0.0.1:8000/ Quit the server with CONTROL-C.

// Abrimos el navegador de preferencia y colocamos la siguiente dirección para acceder al sistema administrativo del proyecto:

http://localhost:8000/admin

 $OQ$ 

一句

[Crear aplicaciones](#page-12-0)

## <span id="page-12-0"></span>http://localhost:8000/admin

// En el debemos autenticarnos con el usuario y password del superusuario creado en los pasos anteriores

// Allí podemos gestionar los usuarios del sistema así como los grupos que evenctualmente se utilizan para asignar permisos de acceso.

// En el terminal presionar las teclas Ctrl + C para interrumpir la ejecución del servidor y así crear las aplicaciones del proyecto.

python manage.py startapp encuesta

 $OQ$ 

一句

[Modelos](#page-13-0)

## <span id="page-13-0"></span>python manage.py startapp encuesta

// Se edita el archivo encuesta/models.py

from django.db import models

class Question(models.Model): question text = models.CharField(max length=200)

pub\_date =models.DateTimeField('date published')

```
class Choice(models.Model):
    question = models.ForeignKey(Question,
               on_delete=models.CASCADE)
    choice_text = models.CharField(max_length=200)
    votes = models.IntegerField(default=0)
```
 $QQQ$ 

凸

[Modelos](#page-13-0)

<span id="page-14-0"></span>// Almacenamos y editamos el archivo curso/settings.py la constante:

```
INSTALLED_APPS = [
```
...

```
'django.contrib.staticfiles',
'encuesta',
```
]

// Para crear las tablas correspondiente de models.py se ejecuta el comando:

python manage.py makemigrations encuesta

```
python manage.py migrate encuesta
```
 $OQ$ 

一句

<span id="page-15-0"></span>

[Relaciones](#page-15-0)

// Para el manejo de las tablas por medio del framework se puede realizar desde el terminal con el comando:

python manage.py shell

B

 $\mathcal{P}(\mathcal{A}) \subset \mathcal{P}(\mathcal{A})$ 

 $\Box$ 一句

[Django shell y](#page-16-0) **Querysets** 

## <span id="page-16-0"></span>// Allí podemos ejecutar las siguientes instrucciones

```
from encuesta.models import Question, Choice
from django.utils import timezone
```

```
Question.objects.all()
q = Question(question_text="Que hay de nuevo?",
                     pub_date=timezone.now())
```

```
q.save()
q.id
q.question_text
q.pub_date
q.question_text = "Q ai d nuevo?"
q.save()
```

```
Ctril + D para salir
```
 $OQ$ 

一句

[Django shell y](#page-16-0) **Querysets** 

<span id="page-17-0"></span>Editamos nuevamente el archivo encuesta/models.py para añadir el sigueinte metodo a la clase Question

## import datetime

from django.db import models from django.utils import timezone

class Question(models.Model):

```
# \dotsdef was published recently(self):
    return self.pub_date >= timezone.now() -
                  datetime.timedelta(days=1)
```
Guardamos y volvemos a terminal:

python manage.py shell

 $QQQ$ 

一句

### [Django shell y](#page-16-0) **Querysets**

## <span id="page-18-0"></span>from polls.models import Question, Choice

```
Question.objects.all()
q = Question.objects.get(pk=1)
q.was published recently()
```

```
q = Question.objects.filter(id=1)
```

```
q = Question.objects.filter(
          question text startswith='Q')
```

```
from django.utils import timezone
current_year = timezone.now().year
Question.objects.get(pub_date__year=current_year)
```

```
Question.objects.get(id=2) Error...
```
 $QQQ$ 

凸

### [Django shell y](#page-16-0) **Querysets**

```
q = Question.objects.get(pk=1)
q.choice_set.all()
q.choice_set.create(choice_text='No mucho', votes=0)
q.choice_set.create(choice_text='Muchas cosas'
                                            ,votes=0)
c = q.choice_set.create(choice_text='De todo un poco'
```

```
,votes=0)
```
一句

 $\Box$ 

## c.question

```
q.choice_set.all()
q.choice_set.count()
```

```
Crtl + D para salir
```
 $QQQ$ 

### [Django shell y](#page-16-0) **Querysets**

<span id="page-20-0"></span>Incluir el modelo de la aplicación encuesta en el sistema admin:

Editamos el archivo encuesta/admin.py from django.contrib import admin

from .models import Question

admin.site.register(Question)

Guardamos y ejecutamos el servidor de prueba nuevamente:

python manage.py runserver

en el navegador http://localhost:8000/admin

 $OQ$ 

一句

[Configurar URLs y](#page-21-0) primera views

<span id="page-21-0"></span>Crear la primera vista para acceso del proyecto Editamos el archivo encuesta/urls.py

```
from django.conf.urls import url
from . import views
urlpatterns = [
    # ex: /encueta/
    url(r'^{\dagger}), views.index, name='index'),
    # ex: /encuesta/5/
    url(r'^(?P<question id>[0-9]+)/$',
    views.detail, name='detail'),
    # ex: /encuesta/5/results/
    url(r'^(?P<question id>[0-9]+)/results/$',
    views.results, name='results'),
    # ex: /encuesta/5/vote/
    url(r'^(?P \leq question_id>[0-9]+)/vote/\',
     views.vote, name='vote'),
```
]

 $OQ$ 

一句

[Configurar URLs y](#page-21-0) primera views

## <span id="page-22-0"></span>Editamos el archivo encuesta/views.py:

from django.http import HttpResponse from .models import Question

## def index(request):

question\_list = Question.objects.order\_by('-pub\_date')[:5] output = ', '.join([q.question\_text for q in question\_list]) return HttpResponse(output)

```
def detail(request, question_id):
    return HttpResponse("Question No: %s." % question_id)
```

```
def results(request, question_id):
    response = "Results of question %s."
    return HttpResponse(response % question_id)
```

```
def vote(request, question_id):
    return HttpResponse("Voting on question %s." % question_id)
```
 $OQ$ 

 $\overline{m}$   $\rightarrow$   $\rightarrow$   $\rightarrow$   $\rightarrow$   $\rightarrow$   $\rightarrow$ 

[Configurar URLs y](#page-21-0) primera views

<span id="page-23-0"></span>Guardamos y ejecutamos el servidor de prueba y probamos los enlaces desde el navegador:

python manage.py runserver

En el navegador probamos los siguientes enlaces:

http://localhost:8000/encueta http://localhost:8000/encueta/1 http://localhost:8000/encueta/1/result http://localhost:8000/encueta/1/vote

 $OQ$ 

凸

### [Cenditel](#page-0-0)

[Sistema de plantillas](#page-24-0)

## <span id="page-24-0"></span>Uso del plantillas:

Creamos la siguiente estructura

cd encuesta mkdir templates mkdir templates/encuesta

y editamos el archivo index.html allí

gedit encuesta/templates/encuesta/index.html

 $\mathcal{P}(\mathcal{A}) \subset \mathcal{P}(\mathcal{A})$ 

一句

[Sistema de plantillas](#page-24-0)

```
{% if question_list %}
    \langle 111 \rangle{% for question in question_list %}
         \langleli>
          <a href="/encuesta/{{ question.id }}/">
            {{
              question.question_text
           }}
          </a>
         \langle/li>
    {% endfor %}
    \langle/ul>
{% else %}
    <p>No hay encuestas.</p>
{% endif %}
```
 $\mathcal{P}(\mathcal{A}) \subset \mathcal{P}(\mathcal{A})$ 

一句

[Sistema de plantillas](#page-24-0)

<span id="page-26-0"></span>Guardamos y modificamos el archivo encuesta views.py para que utilice la plantilla

from django.http import HttpResponse from django.template import loader

from .models import Question

```
def index(request):
    question list = Question.objects.order by('-pub date')[:5]
    template = loader.get_template('polls/index.html')
    context = f'question_list': question_list,
    }
    return HttpResponse(template.render(context, request))
```
 $QQQ$ 

一句

### [Sistema de plantillas](#page-24-0)

## <span id="page-27-0"></span>o utilizando la shortcuts render

from django.shortcuts import render

from .models import Question

## def index(request):

```
question list = Question.objects.order by('-pub date')[:5]
context = {'question_list': question_list}
return render(request, 'polls/index.html', context)
```
一句

 $\Box$ 

16.

[Configurar estáticos](#page-28-0)

<span id="page-28-0"></span>Descargar plantillas prediseñadas, por ejemplo:

https://adminlte.io/

Copiar los directorios ccs y js en los en la carpeta static

Copiar los archivo \*.html en la carpeta templates

Editar index.html y cambiar los enlaces a cada archivo en:

<link rel="stylesheet" href="{% static 'css/DataTables/jquery.dataTables.min.css' %}">

16.

 $OQ$ 

一句

```
Instructor Ing.
Erwin Paredes
```
[Listar Registros](#page-29-0)

```
# -*- encoding: utf-8 -*-
from django.conf import settings
from django_datatables_view.base_datatable_view import (
   BaseDatatableView)
```

```
from django.contrib.auth.models import (
    User)
```
<span id="page-29-0"></span>Creamos el archivo ajax.py

```
class ListUsersAjaxView(BaseDatatableView):
   model = User
    columns = ['pk','first_name','last_name','username','email',
               'date_joined', 'last_joined' ]
    order columns = ['pk', 'username']max_display_length = 500
```

```
def __init__(self):
    super(ListUsersAjaxView, self).__init__()
```

```
def get_initial_queryset(self):
   return self.model.objects.all()
```
 $OQ$ 

刪

<span id="page-30-0"></span>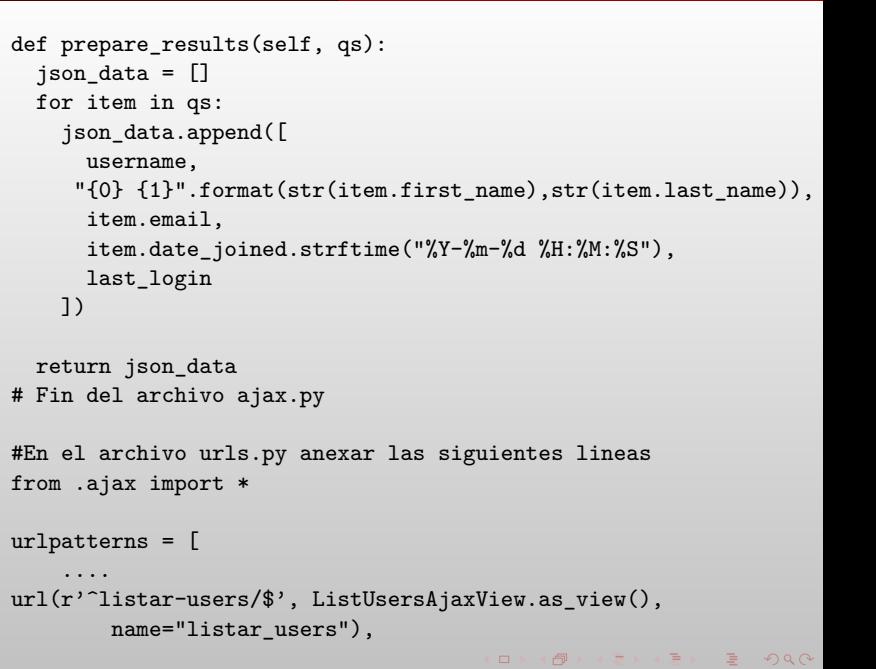

Instructor Ing. Erwin Paredes (CENDITEL) 8 de agosto de 2017 31 / 40

Instructor Ing. Erwin Paredes

[Listar Registros](#page-29-0)

[Listar Registros](#page-29-0)

<span id="page-31-0"></span>Se anexa el siguiente código el archivo index.html En la parte visual:

<div id="datatable"></div>

Y en la parte de código javascript

```
<script type="text/javascript">
$(document).ready(function() {
   $('#datatable').dataTable({
        "processing": true,
        "serverSide": true,
        "ajax": {% url 'listar_user'%},
        language: {url: JSON_DATA}
        });
    $('#datatable')
        .removeClass('display')
        .addClass('table table-striped table-bordered');
});
</script>
```
Instructor Ing. Erwin Paredes (CENDITEL) 8 de agosto de 2017 32 / 40

 $OQ$ 

一句

[Anexar registros](#page-32-0)

## <span id="page-32-0"></span>Creamos el método en el archivo views.py

```
def AnexarRegistro(request):
```

```
if request.method == 'POST':
```

```
vusername = request.POST['username']
   u = User(username = vusername)
   u.save()message = ("El usuario fue creado")
    template = loader.get_template('personal/profile.html')
context = {'message':message}
return HttpResponse(template.render(context, request))
```
 $PQQ$ 

一句

<span id="page-33-0"></span>

[Modificar y eliminar](#page-33-0) registros

G.

 $QQQ$ 

Ð

<span id="page-34-0"></span>

[View's](#page-34-0)

G.

 $QQQ$ 

Ð

<span id="page-35-0"></span>

[Crear Login](#page-35-0)

G.

 $QQQ$ 

Ð

## [Django](#page-36-0) [Registro de Usuarios](#page-36-0)

## <span id="page-36-0"></span>Instructor Ing. Erwin Paredes

[Registro de Usuarios](#page-36-0)

G.

 $QQQ$ 

Ð

<span id="page-37-0"></span>

[Login required](#page-37-0)

G.

 $QQQ$ 

Ð

## [Django](#page-38-0) [Recuperar contraseña por correo](#page-38-0)

# <span id="page-38-0"></span>Erwin Paredes

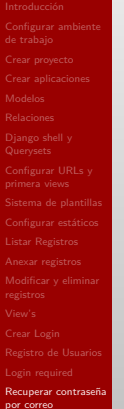

(문) > (국)

 $\Box$ 

 $\Box$ 

活

 $QQQ$ 

# <span id="page-39-0"></span>Erwin Paredes

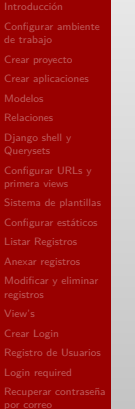

[Conceptos avanzados](#page-39-0)

(문) > ( 문) >

 $\Box$ 

 $\Box$ 

一面

 $\mathcal{P}(\mathcal{A}) \subset \mathcal{P}(\mathcal{A})$